### SYSTEMBAUGRUPPE D1031 SYSTEM BOARD D1031

TECHNISCHES HANDBUCH TECHNICAL MANUAL

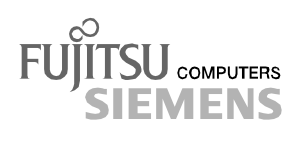

### Sie haben ...

... technische Fragen oder Probleme?

Wenden Sie sich bitte an:

- einen unserer Servicepartner
- Ihren zuständigen Vertriebspartner
- Ihre Verkaufsstelle

Die Adressen Ihrer Servicepartner finden Sie im Garantieheft oder im Service-Adressenheft.

Aktuelle Informationen zu unseren Produkten, Tipps, Updates usw. finden Sie im Internet: *http://www.fujitsu-siemens.com*

### Is there ...

... any technical problem or other question you need clarified?

Please contact:

- one of our service partners
- your sales partner
- your sales outlet

The addresses of your service partners are contained in the guarantee booklet or in the service address booklet.

The latest information on our products, tips, updates, etc., can be found on the Internet under: *http://www.fujitsu-siemens.com*

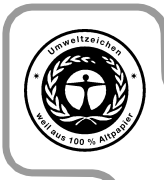

Dieses Handbuch wurde auf Recycling-Papier gedruckt. This manual has been printed on recycled paper. Ce manuel est imprimé sur du papier recyclé. Este manual ha sido impreso sobre papel reciclado. Questo manuale è stato stampato su carta da riciclaggio. Denna handbok är tryckt på recyclingpapper. Dit handboek werd op recycling-papier gedrukt.

Herausgegeben von/Published by Fujitsu Siemens Computers GmbH

Bestell-Nr./Order No.: A26361-D1031-Z120-1-7419 Printed in the Federal Republic of Germany AG 0100 01/00

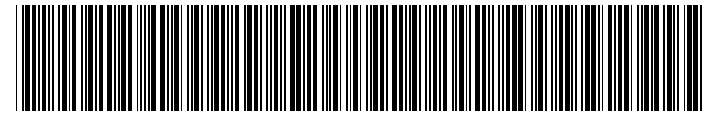

A26361-D1031-Z120-1-7419

**Systembaugruppe System board D1031 Technisches Handbuch Technical Manual Deutsch** English

**Ausgabe Januar 2000 January 2000 edition**

**D1031**

Copyright © Fujitsu Siemens Computers GmbH 2000

Intel und Pentium sind eingetragene Warenzeichen und MMX und OverDrive sind Warenzeichen der Intel Corporation, USA.

Microsoft, MS, MS-DOS und Windows sind eingetragene Warenzeichen der Microsoft Corporation.

PS/2 und OS/2 Warp sind eingetragene Warenzeichen von International Business Machines, Inc.

Alle weiteren genannten Warenzeichen sind Warenzeichen oder eingetragene Warenzeichen der jeweiligen Inhaber und werden als geschützt anerkannt.

Alle Rechte vorbehalten, insbesondere (auch auszugsweise) die der Übersetzung, des Nachdrucks, der Wiedergabe durch Kopieren oder ähnliche Verfahren.

Zuwiderhandlungen verpflichten zu Schadenersatz.

Alle Rechte vorbehalten, insbesondere für den Fall der Patenterteilung oder GM-Eintragung.

Liefermöglichkeiten und technische Änderungen vorbehalten.

Intel and Pentium are registered trademarks and MMX and OverDrive are trademarks of Intel Corporation, USA.

Microsoft, MS, MS-DOS and Windows are registered trademarks of Microsoft Corporation.

PS/2 and OS/2 Warp are registered trademarks of International Business Machines, Inc.

All other trademarks referenced are trademarks or registered trademarks of their respective owners, whose protected rights are acknowledged.

All rights, including rights of translation, reproduction by printing, copying or similar methods, even of parts are reserved.

Offenders will be liable for damages.

All rights, including rights created by patent grant or registration of a utility model or design, are reserved. Delivery subject to availability.

Right of technical modification reserved.

# **Contents**

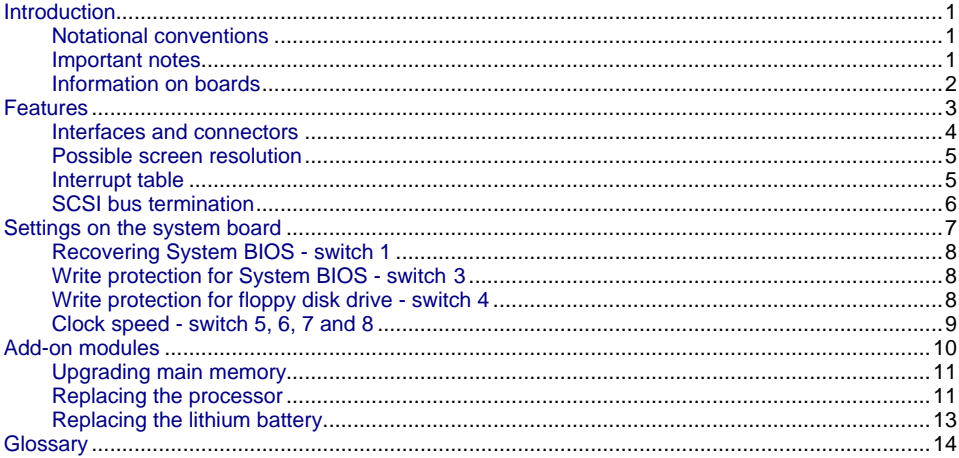

# <span id="page-8-0"></span>**Introduction**

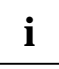

This system board is available in different configuration levels. Depending on the<br>hardware configuration of your device, it may be that you cannot find several options in<br>well-well the system board, we also the view from your version of the system board, even though they are described.

You may find further information in the description "BIOS Setup".

Further information to drivers is provided in the readme files on hard disk or on the supplied drivers diskettes or on the "Drivers & Utilities" or "ServerStart" CD.

### **Notational conventions**

The meanings of the symbols and fonts used in this manual are as follows:

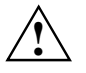

Pay particular attention to texts marked with this symbol. Failure to observe this<br>warning endangers your life, destroys the system, or may lead to loss of data.

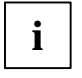

**i** Supplementary information, remarks and tips follow this symbol.

- Texts which follow this symbol describe activities that must be performed in the order shown.
- This symbol means that you must enter a blank space at this point.
- Ú This symbol means that you must press the Enter key.

Texts in this typeface are screen outputs.

**Texts in this bold typeface** are the entries you make via the keyboard.

*Texts in italics* indicate commands or menu items.

"Quotation marks" indicate names of chapters and terms that are being emphasized.

#### **Important notes**

Store this manual close to the device. If you pass on the device to third parties, you should also pass on this manual.

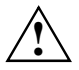

Be sure to read this page carefully and note the information before you open the device.<br>You cannot access the components of the system board without first opening the device. How to dismantle and reassemble the device is described in the Operating Manual accompanying the device.

Please note the information provided in the chapter "Safety" in the Operating Manual of the device.

Incorrect replacement of the lithium battery may lead to a risk of explosion. It is therefore essential to observe the instructions in the chapter "[Add-on modules](#page-17-0)" - ["Replacing the](#page-20-1) [lithium battery"](#page-20-1).

# <span id="page-9-0"></span>C E

The shipped version of this board complies with the requirements of the EEC directive 89/336/EEC "Electromagnetic compatibility".

Compliance was tested in a typical PC configuration.

When installing the board, refer to the specific installation information in the Operating Manual or Technical Manual of the receiving device.

Connecting cables for peripherals must be adequately insulated to avoid interference.

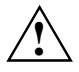

**!** Components can become very hot during operation. Make sure you do not touch components when making extensions to the system board. There is a danger of burns!

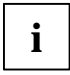

**i** The warranty is invalidated if the device is damaged during the installation or<br>replacement of system expansions. Information on which system expansions replacement of system expansions. Information on which system expansions you can use is available from your sales outlet or the customer service center.

### **Information on boards**

To prevent damage to the system board or the components and conductors on it, please take great care when you insert or remove boards. Take care above all to ensure that extension boards are slotted in straight without damaging components or conductors on the system board, or any other components, for example EMI spring contacts.

Be especially careful with the locking mechanisms (catches, centering pins etc.) when you replace the system board or components on it, for example memory modules or processors.

Never use sharp objects (screwdrivers) for leverage.

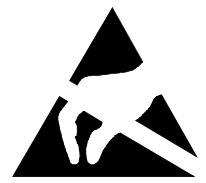

Boards with electrostatic sensitive devices (ESD) are identifiable by the label shown.

When you handle boards fitted with ESDs, you must observe the following points under all circumstances:

- You must always discharge yourself (e.g. by touching a grounded object) before working.
- The equipment and tools you use must be free of static charges.
- Pull out the power plug before inserting or pulling out boards containing ESDs.
- Always hold boards with ESDs by their edges.
- Never touch pins or conductors on boards fitted with ESDs.

# <span id="page-10-0"></span>**Features**

- Dual processor system (D1031 dual: second processor optional)
- Pentium II, 350 up to 450 MHz and Pentium III, 500 MHz with 100 MHz bus frequency, with integrated 2x16 Kbyte first-level cache and 512 Kbyte second-level cache
- Upgrade with second Pentium II/ III processor
- Intel 82440GX chipset with ISA bridge
- 72-bit data bus (64-bit data and 8-bit ECC)
- Voltage regulators which sets themselves automatically to the required voltage range (1.5 V to 3.5 V)
- 64 Mbyte to 2 Gbyte main memory for buffered SDRAM DIM modules, ECC protected (max. 4 modules)
- 4 Mbit Flash BIOS
- 6 PCI slots, 1 ISA/PCI slot (shared), all PCI slots have bus master capability
- AGP slot for AGP screen controller
- Screen controller connected to PCI bus, graphics processor Cirrus Logic CL-GD5446, 2 Mbyte DRAM video memory
- Ultra 2-SCSI controller SYM 53C895 with SCSI bus extension SYM 53C141
- IDE hard disk controller connected to PCI bus for two IDE drives
- System boot from SCSI CD-ROM is possible
- Real-time clock/calendar with integrated battery backup
- Floppy disk controller (up to 2.88 Mbytes format)
- Connectors for two fans, temperature sensor, I<sup>2</sup>C, remote-On/Off, Wake-On-LAN, floppy disk drive, IDE disk drive, control panel and service, SCSI LED
- **Loudspeakers**
- Security functions in BIOS
- Fujitsu Siemens-ASIC for Server Management
- Server management support
- CAN bus interface for control of external drive cabinets
- USB port (internal and external)
- Connector for soft-off, reset switch, cover monitoring
- Connector for remote-on, programmable
- Connector for chipcard reader
- Monitor port
- Parallel port (ECP- and EPP-compatible)
- Two serial ports (compatible 16550, 16-Byte-FIFO)
- PS/2 mouse port, PS/2 keyboard port

#### <span id="page-11-0"></span>**Interfaces and connectors**

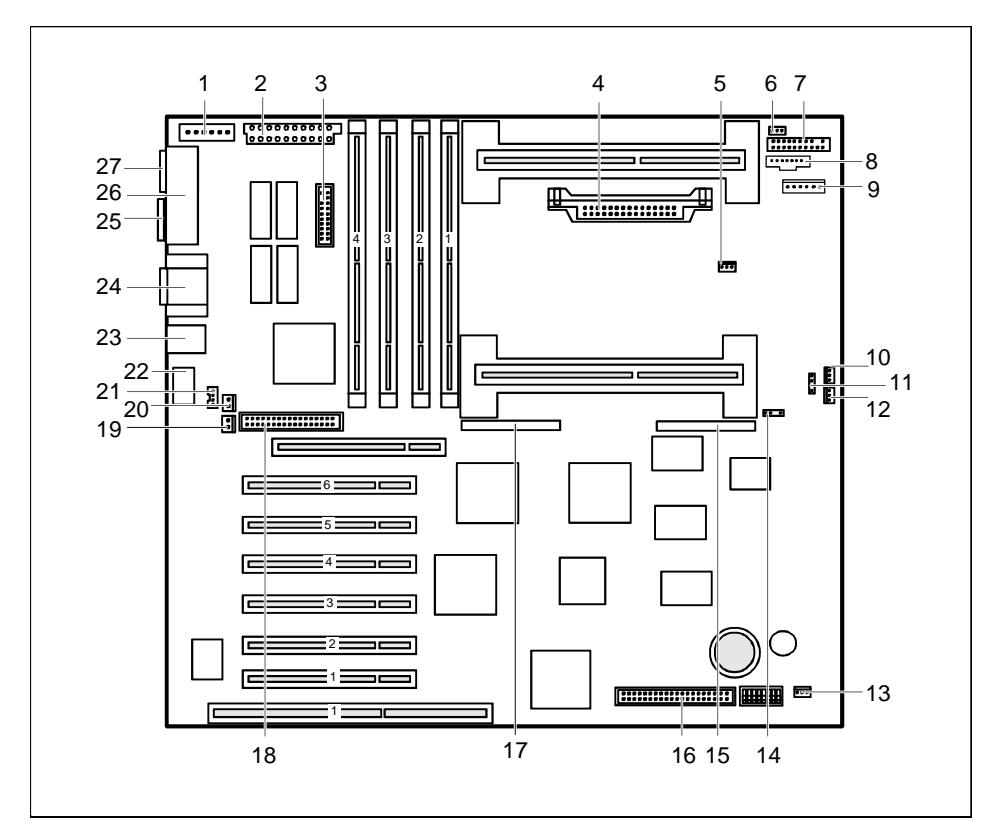

- 1 = Auxiliary voltage for power supply
- 2 = Power supply  $5V$  and  $\pm 12V$
- 3 = Chipcard reader
- 4 = Voltage converter for processor 2
- 5 = Temperature sensor for processor 1
- 6 = Temperature sensor for processor 2
- $7 =$  Control panel
- 8 = Cover monitoring
- $9 =$  Power supply voltage
- $10 =$ Fan 1
- 11 = Loudspeakers
- $12 =$ Fan 2
- 13 = USB port (internal)
- 14 = SCSI indicator
- 15 = Ultra SCSI (SE)
- $16 =$  IDE drives
- 17 = Ultra 2 SCSI (LVD/SE)
- 18 = Floppy disk drives
- 19 = Wake On LAN (WOL)
- $20 =$ Remote on
- 21 = CAN bus connection internal
- 22 = CAN bus connection external
- 23 = Keyboard and mouse
- 24 = Serial interface 1 and 2
- 25 = USB port (external)
- 26 = Parallel port
- 27 = Monitor port

### <span id="page-12-0"></span>**Possible screen resolution**

Depending on the operating system used the screen resolutions in the following table refer to the screen controller on the system board for 2 Mbyte video memory.

If you are using an external screen controller, you will find details of supported screen resolutions in the Operating Manual or Technical Manual supplied with the controller.

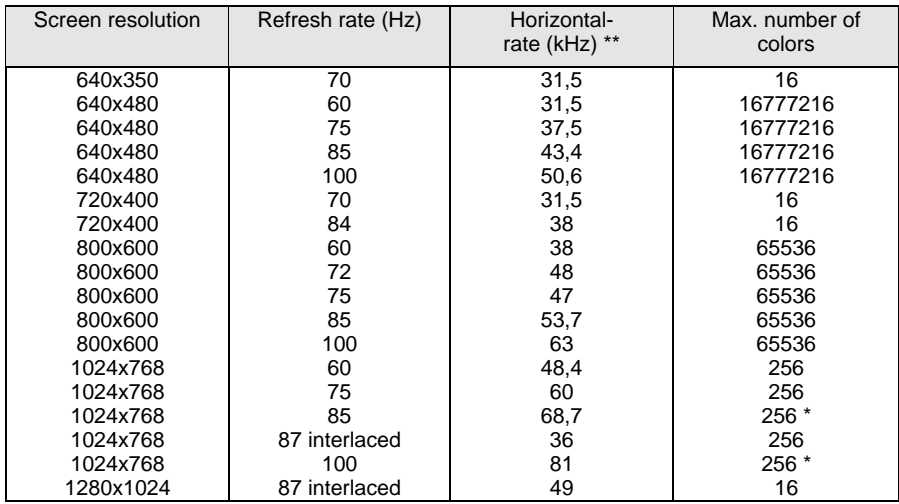

\* no 16 color mode

The horizontal rate values may have a tolerance range of  $\pm 0.3$  kHz.

#### **Interrupt table**

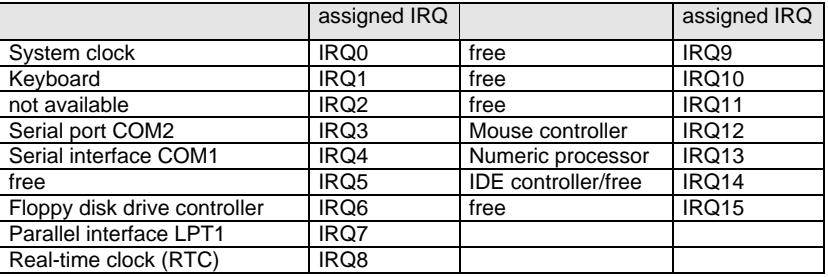

"assigned IRQ" = interrupts assigned as shipped

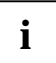

**i** Note that an interrupt cannot be used by two ISA boards or onboard controllers at the same time. same time.

#### <span id="page-13-0"></span>**SCSI bus termination**

SCSI is the abbreviation for **S**mall **C**omputer **S**ystem **I**nterface.

The system board is equipped with an Ultra 2 SCSI controller SYM 53C895 with SCSI bus extension SYM 53C141. There are two SCSI connections for Ultra SCSI (single-ended; max. 40 Mbyte/s) and Ultra 2 SCSI (low voltage differential; max. 80 Mbyte/s) on the system board.

The Ultra 2 SCSI controller is used as an interface between the system interface and devices with an SCSI interface, called SCSI devices in the following.

SCSI devices are interconnected with a cable routed from device to device. This provides all devices with access to a common "SCSI bus".

The operating manual or the technical manual for your SCSI device explains how to install and operate your SCSI device.

#### **Ultra SCSI connection (single-ended; max. 40 Mbyte/s)**

Here you can connect accessible SCSI drives. The Ultra SCSI connection is always terminated.

Connect the SCSI devices so that the Ultra SCSI connection on the system board is located at one of the two ends of the SCSI bus. Ensure the correct termination of the SCSI device at the other end of the SCSI bus. The termination must be removed or deactivated on all other internal SCSI devices.

The description of your SCSI devices contains instructions on how to remove or deactivate the termination of the SCSI devices.

#### **Ultra 2 SCSI connection (low voltage differential; max. 80 Mbyte/s)**

Here you can connect SCSI hard disks, e.g. via an SCSI platter in the system unit. The termination of the Ultra 2 SCSI connection can be activated and deactivated via the BIOS setup (menu item *SCSI Termination LVD*). The default setting is *Enabled*. The termination affects the entire bus width (low byte and high byte).

You may find further information in the description "BIOS Setup".

Connect the SCSI devices so that the Ultra 2 SCSI connection on the system board is located at one of the two ends of the SCSI bus. Ensure the correct termination of the SCSI device at the other end of the SCSI bus.

If you connect SCSI devices to both ends of the Ultra 2 SCSI connection and the SCSI controller is then not located at the end of the SCSI bus, deactivate the termination of the Ultra 2 SCSI connection via the BIOS setup. In this case ensure the correct termination of the two SCSI devices at the ends of the SCSI bus.

The description of your SCSI devices contains instructions on how to remove or deactivate the termination of the SCSI devices.

Then the Ultra 2 SCSI connection only operates in the Ultra 2 mode (LVD) when all connected SCSI devices support Ultra 2. If even one device is connected which only supports the Ultra SCSI mode, all connected devices will automatically be switched into the Ultra SCSI mode (SE).

The SCSI BIOS and the drivers for the SCSI controller are described in the manual "PCI SCSI Device Management System SMDS 4.0".

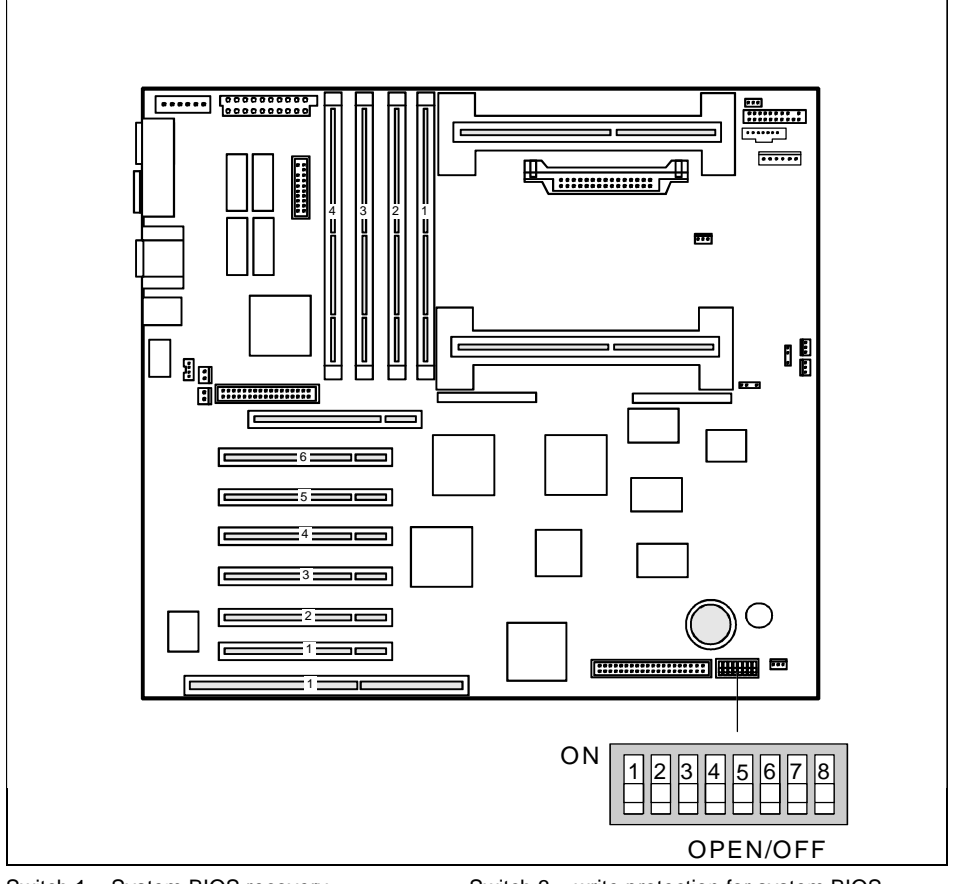

# <span id="page-14-0"></span>**Settings on the system board**

Switch 1 = System BIOS recovery Switch 2 = must be set to *off*

Switch 3 = write protection for system BIOS Switch 4 = write protection for floppy disk drive Switch 5, 6, 7,  $8 =$  clock frequency

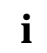

**i** The switch settings apply both to the dual-processor system and to the monoprocessor system. system.

### <span id="page-15-0"></span>**Recovering System BIOS - switch 1**

Switch 1 enables recovery of the old system BIOS after an attempt to update has failed. To restore the old BIOS you need a Flash BIOS Diskette (call customer service center). The existing BIOS settings are meaningless for restoring the system BIOS (e.g. the *Security* menu in the *Flash Write* field).

*OFF* The System BIOS is started with the system BIOS from the system board (default setting).

*ON* The system is started from the Flash BIOS Diskette in drive A. A recovery of the system BIOS is executed.

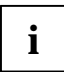

If switch 1 is set to *ON*, switch 3 must be set to *OFF (OPEN)*.

### **Write protection for System BIOS - switch 3**

Switch 3 enables and disables system Flash BIOS updating. Before an update of the system BIOS can be carried out, switch 1 must be set to *OFF* and write protection for the system BIOS must also be disabled in the *BIOS Setup* (in the *Security* menu: the *Flash Write* field must be set to *Enabled*). If you wish to update your system BIOS, please consult our customer service center.

*OFF* System BIOS can be overwritten (default setting).

*ON* System BIOS is write protected.

### **Write protection for floppy disk drive - switch 4**

Switch 4 is used to define whether floppy disks can be written or deleted in the floppy disk drive. To write and delete floppy disks, the write protection in *BIOS setup* must be disabled (in menu *Security*, the field *Diskette Write* must be set to *Enabled*).

- *OFF* Read, write and delete floppy disks is possible (default setting).
- *ON* The floppy disk drive is write-protected.

### <span id="page-16-0"></span>**Clock speed - switch 5, 6, 7 and 8**

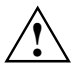

**!** The switch may only be set as specified in the table below for the particular processors used.

#### **Processor with 100 MHz system bus clock frequency**

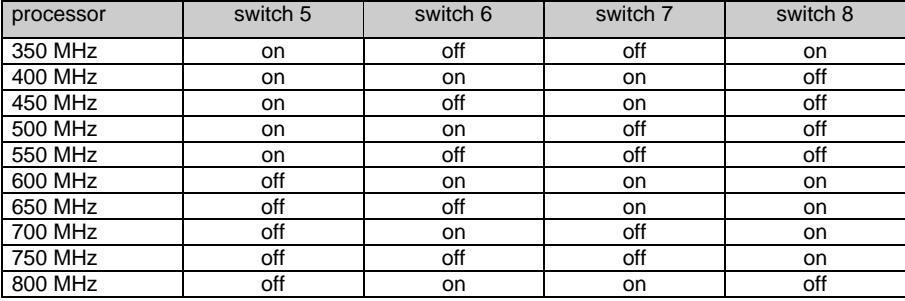

## <span id="page-17-0"></span>**Add-on modules**

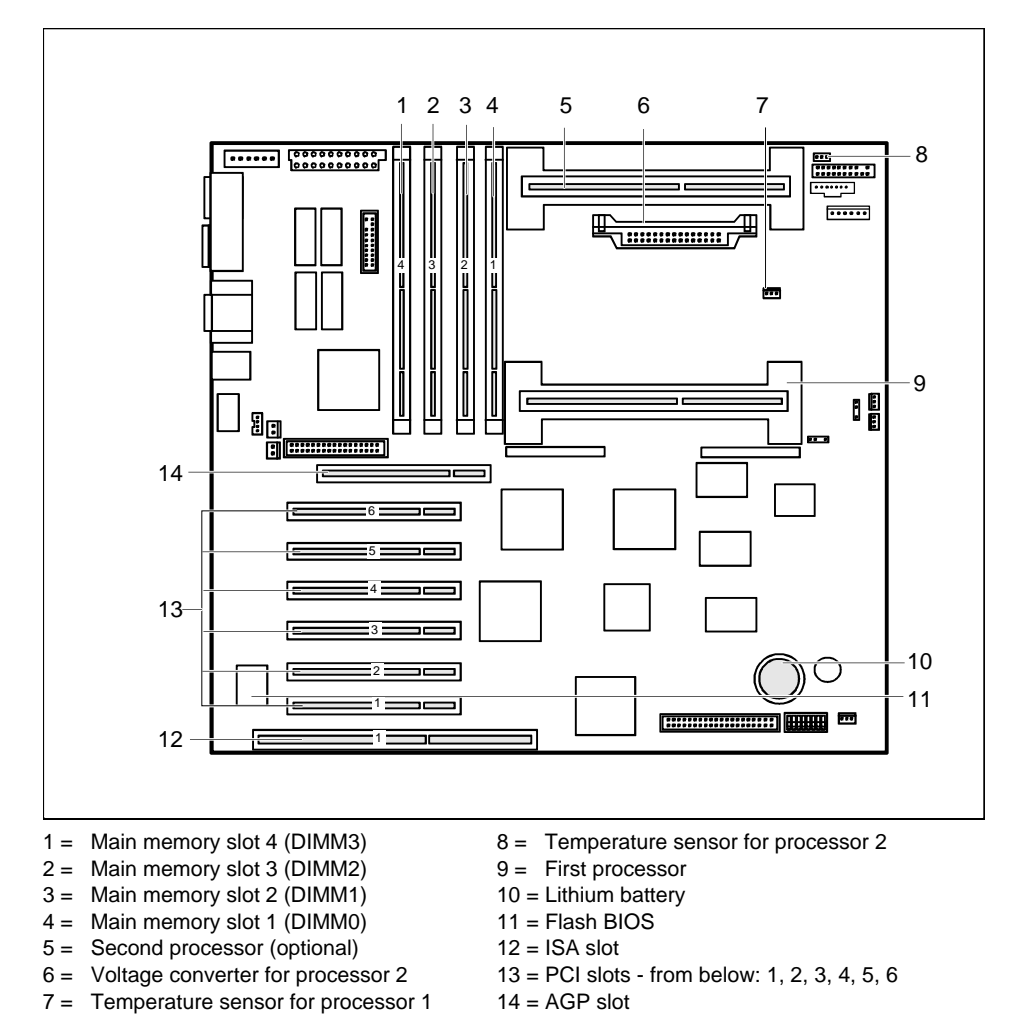

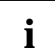

**i** PCI slots 1, 2 and 3 are connected to the PCI bus 0. PCI slots 4, 5 and 6 are connected to the PCI bus 2. The AGP slot is connected to PCI bus 1. to the PCI bus 2. The AGP slot is connected to PCI bus 1.

The PCI slot 1 and the ISA slot are shared.

### <span id="page-18-0"></span>**Upgrading main memory**

Four locations (DIMM0 to DIMM3) are available on the system board for main memory. These slots are suitable for 64, 128, 256 and 512 Mbyte SDRAM memory modules of the DIMM format.

The maximum memory configuration is 2 Gbyte, whereby memory modules with different memory capacities can be combined.

Equipping must be performed starting with slot 1 (DIMM0) in sequence.

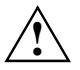

**!** You may only use buffered 3.3V memory modules. Unbuffered memory modules are not permitted.

The SDRAM memory board must be compatible with PC100.

#### **Installing memory modules**

- Flip the holders on each side of the relevant location outwards.
- Insert the memory module into the location.
- At the same time flip the lateral holders upwards until the memory module snaps in place.

#### **Removing a memory module**

- Flip the holders to the right and left of the location outwards.
- Pull the memory module out of its location.

### **Replacing the processor**

You can replace the processor in the slot of the first processor. The system board can be upgraded by a second processor if it is inserted into the slot for the second processor.

If the system board only has one processor (inserted into the slot for the first processor ), a terminating board is installed in the slot for the second processor.

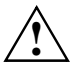

You may only use processors of the same type on the system board (e.g. only Pentium II or only Pentium III). The second processor must have the same clock rate as the first.

A suitable multiprocessor operating system must be used if dual operation is required.

#### **Installing the processor**

If you wish to upgrade your system with a new processor, the processor bracket on the<br>system board may need to be replaced beforehand. Should it be necessary to replace the<br>system board may need to be replaced beforehand. bracket, please contact our customer service center.

Depending on the design of the processor housing, the heat sink can be moved on the processor and the processor in the bracket. This floating suspension in the installed state ensures reliable contact between the processor and the heat sink. Detents in the bracket prevent the processor from slipping out.

If the heat sink on the processor can be moved, then it must also be possible to move the mounted processor in the bracket. This ensures optimum cooling.

If you replace the processor, grasp the processor housing by the processor and the heat sink.

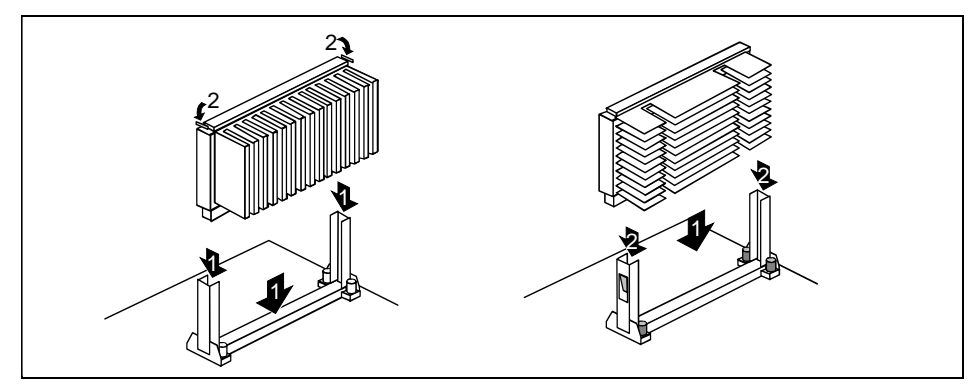

The illustration shows two bracket and processor models.

- Remove the terminating board if necessary.
- Slide the processor into the bracket (1).
- Push the processor down in the bracket and press it into the slot until the clamps (2) to the left and right snap into place.
- Set the clock frequency of the new processor using switches 5 to 8 of the switch block.
- Ê If the processor has a temperature sensor or a fan, attach the associated cable to the connector for the temperature sensor or the fan on the system board.
- Plug in the voltage converter for the second processor.

#### **Removing the processor**

- If the processor has a temperature sensor or a fan, pull out the associated cable.
- Press the clamps (2) on either side of the processor outwards and pull the processor up and out. Use a screwdriver if necessary.
- Insert the terminating board into the slot if necessary.
- <sup>Ê</sup>»Pull the voltage converter for the second processor.

#### <span id="page-20-1"></span><span id="page-20-0"></span>**Replacing the lithium battery**

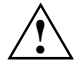

Incorrect replacement of the lithium battery may lead to a risk of explosion.<br>The lithium battery must be replaced with an identical battery or a battery type<br>recommended by the manufacturer (CB2032) recommended by the manufacturer (CR2032).

Do not throw lithium batteries into the trashcan. It must be disposed of in accordance with local regulations concerning special waste.

Make sure that you insert the battery the right way round. The plus pole must be on the top!

#### • **VAROITUS**

Paristo voi räjähtää, jos se on virheellisesti asennettu. Vaihda paristo ainoastaan laitevalmistajan suosittelemaan tyyppiin. Hävitä käytetty paristo valmistajan ohjeiden mukaisesti.

#### • **VARNING**

Explosionsfara vid felaktigt batteribyte. Använd samma batterityp eller en ekvivalent typ som rekommenderas av apparattillverkaren. Kassera använt batteri enligt fabrikantens instruktion.

#### • **ADVARSEL**

Lithiumbatteri - Explosionsfare ved fejlagtig håndtering. Udskiftning må kun ske med batteri af samme fabrikat og type. Lever det brugte batteri tilbage til leverandøren.

#### • **ADVARSEL**

Explosionsfare ved feilaktig skifte av batteri. Benytt samme batteritype eller en tilsvarende type anbefalt av apparatfabrikanten. Brukte batterier kasseres i henhold til fabrikantens instruksjoner.

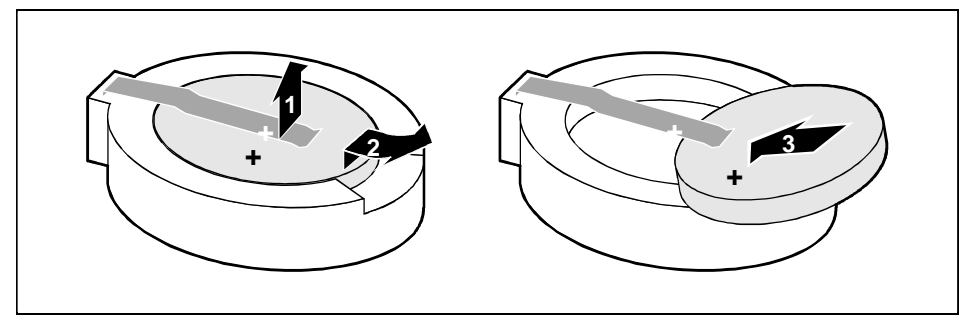

- Lift the contact  $(1)$  a few millimeters and remove the battery from its socket  $(2)$ .
- Insert a new lithium battery of the same type in the socket (3).

# <span id="page-21-0"></span>**Glossary**

The technical terms and abbreviations given below represent only a selection of the full list of common technical terms and abbreviations.

Not all technical terms and abbreviations listed here are valid for the described system board.

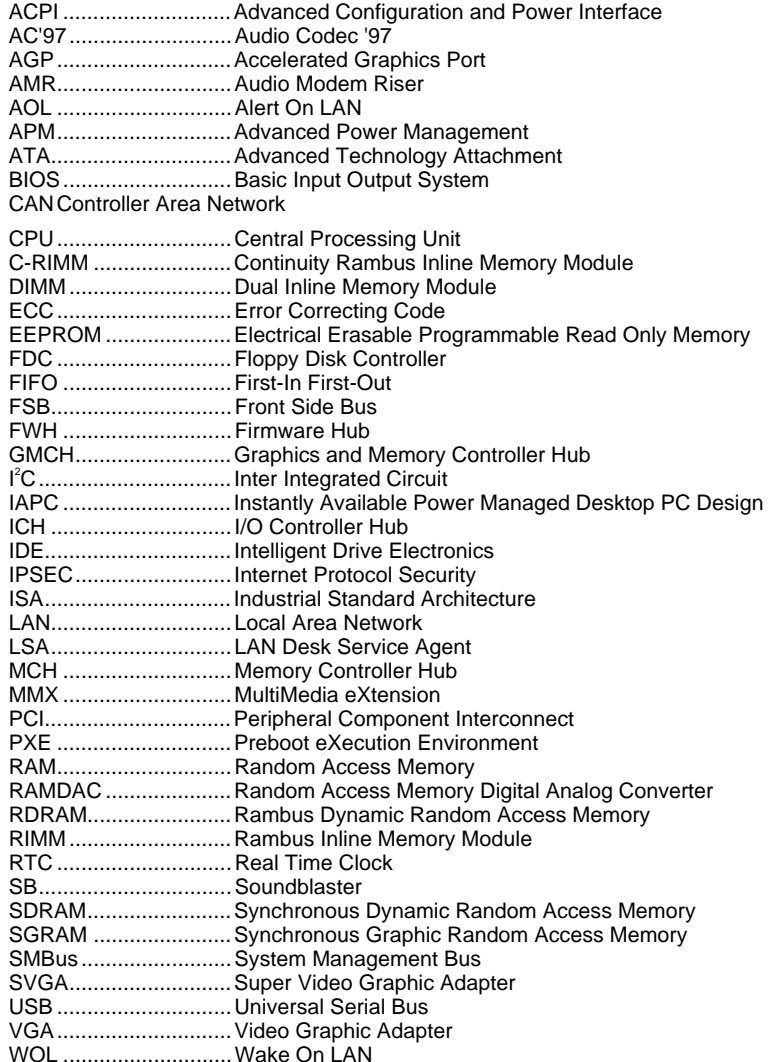